# Textbox Grid Question Type

The Textbox Grid allows respondents to enter short open-ended text answers to multiple questions in a table format. Each 'cell' in the table is a textbox.

#### When To Use It

Use Textbox Grids to group multiple shortanswer questions together. While these fields were designed to collect short answers there is no actual character limit set on these fields.

Consider using the Texbox List question type for a one-column-display.

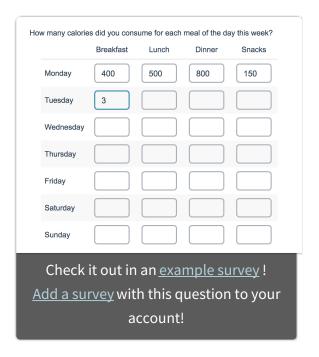

### Setup

- 1. Click the **Add New: Question** link on the survey page where you want to add your Texboxes Grid and input your question text into the provided field.
- 2. Continue to add both the Column and Row headers for your grid.

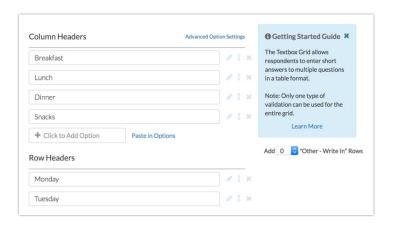

3. Make sure to **Save** your question once you are finished.

#### Validation

There are several validation options that may help you customize the data that you collect via this question:

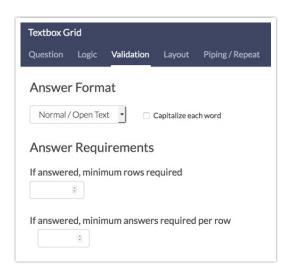

- Use the **Answer Format** menu to determine the input type that you want to collect. Learn more about open-text validation . The available options are:
  - Normal/Open Text
  - Number
  - Percent
  - Currency
  - o Email
  - Date
  - o Regex
- The **Answer Requirements** section allows you to determine how many rows and answers per row are required, if the question is answered.

#### Layout

On the **Layout** tab, you can adjust various widths of your textbox grid question.

Note: By default, grid questions will have an *overall question width of 100%* and a *row-label width of 40%* to stretch the question across the entire survey page. You can change these widths as needed.

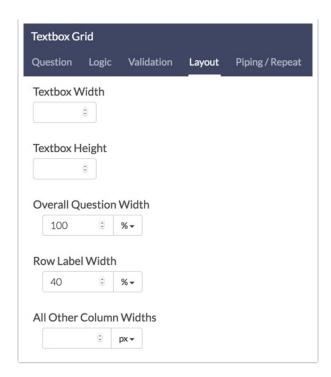

While each width is set as a **percentage** by default, you can toggle this to a **pixel** value it needed. Reference the below image to determine what each width will affect.

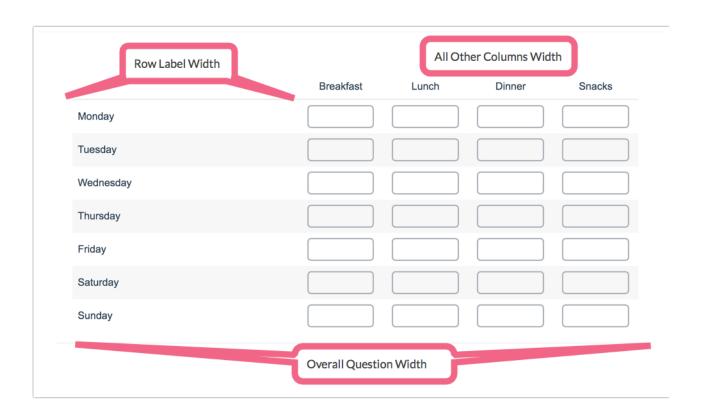

On a desktop and most laptops, the Textbox Grid question type looks like so.

|           | Breakfast | Lunch | Dinner | Snacks |
|-----------|-----------|-------|--------|--------|
| Monday    | 400       | 500   | 800    | 150    |
| Tuesday   | 3         |       |        |        |
| Wednesday |           |       |        |        |
| Thursday  |           |       |        |        |
| Friday    |           |       |        |        |
| Saturday  |           |       |        |        |
| Sunday    |           |       |        |        |

When optimized for mobile devices the Textbox Grid question type displays each row one at a time. You can turn off this one-at-a-time interaction if you wish.

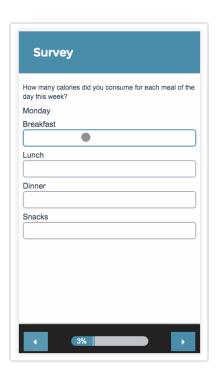

# Reporting

The Textbox Grid reports as a Grid with a count and percentage of how many times someone answered each particular cell in the table. To look at the specific responses, you can view the CSV/Excel export or take a look at the Individual Responses.

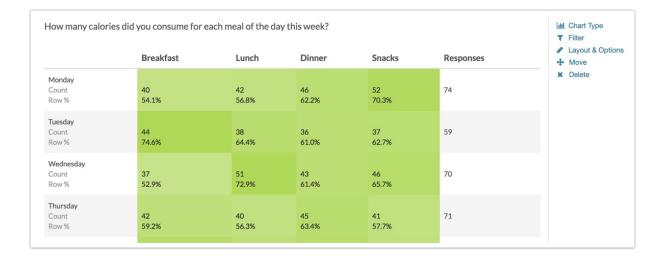

- See additional compatible chart types
- See what other report types are compatible

## Exporting

The CSV/Excel export will display a column for each row and column combination within the grid. The export column headers will include the row header, then the column header, and then the overall question title. The respondents' open text responses will display in the cells.

| Breakfast:M  |             |              |              |              |               |             |              |              |
|--------------|-------------|--------------|--------------|--------------|---------------|-------------|--------------|--------------|
| onday:What   | day:What    | day:What     | uesday:Wh    | day:What     | day:What      | ednesday:   | nesday:Wh    | nesday:Wh    |
| did you eat  | did you eat | did you eat  | at did you   | did you eat  | did you eat   | What did    | at did you   | at did you   |
| for each     | for each    | for each     | eat for each | for each     | for each      | you eat for | eat for each | eat for each |
| "meal of the | "meal of    | "meal of     | "meal of     | "meal of     | "meal of      | each "meal  | "meal of     | "meal of     |
| day" this    | the day"    | the day"     | the day"     | the day"     | the day"      | of the day" | the day"     | the day"     |
| week?        | this week?  | this week?   | this week?   | this week?   | this week?    | this week?  | this week?   | this week?   |
| Cereal       | Ham & Chee: | Sushi        | Cereal       | Turkey & Che | Cheesesteak   | Cereal      | Ham & Chee   | Shrimp Sala  |
| Srambled Egg | Beet Salad  | Veggie Pizza | Toast & Jam  | Green Salad  | Grilled Trout | Fruit Bowl  | Macaroni Sal | Steak & Pot  |

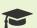

# Best Practice Tip: Grid Questions on Mobile Devices

Grid questions are often used to allow your survey respondents to make comparisons. For example, in the below question, survey respondents are implicitly making a comparison across the various ice cream brands listed in the rows.

|                  | Very Dissatisfied | Dissatisfied | Neutral | Satisfied | Very Satisfied |
|------------------|-------------------|--------------|---------|-----------|----------------|
| Dairy Cream      | 0                 | 0            | 0       | 0         | 0              |
| Tasty Treat      | 0                 | 0            | 0       | 0         | 0              |
| Wholesome        | 0                 | 0            | 0       | 0         | 0              |
| Sugar Cow        | 0                 | 0            | 0       | 0         | 0              |
| Ice Dream        | 0                 | 0            | 0       | 0         | 0              |
| Jill's           | 0                 | 0            | 0       | 0         | 0              |
| Mike and Sammy's | 0                 | 0            | 0       | 0         | 0              |
| Cold Cream       | 0                 | 0            | 0       | 0         | 0              |
| Homemade         | 0                 | 0            | 0       | 0         | 0              |

Because this is the most common and best use of grid question types it is important to note how grid question types display on mobile. Grid questions will

be displayed one grid row per page. This will reduce horizontal scrolling trouble as well as problems survey respondents typically experience trying to select the correct option.

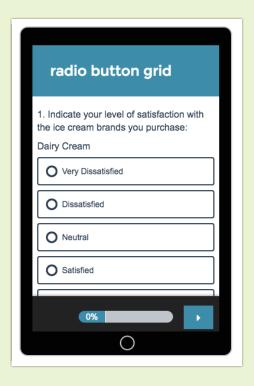

Related Articles